| Name       | Command      | Description of Command |
|------------|--------------|------------------------|
| Diagnostic | 500 #        | 'Manual diagnostic'    |
|            | 123456789*0# |                        |

Visual Feedback Message Definitions

| Condition                                                         | Parameters |         |          |        |
|-------------------------------------------------------------------|------------|---------|----------|--------|
|                                                                   | Green LED  | Red LED | Duration | Rate   |
| Valid pushbutton<br>pressed                                       | ON         | OFF     | 1/10 sec | Once   |
| Timeout expired                                                   | OFF        | ON      | 1 sec;A  | Once   |
| Valid access<br>code keyed                                        | ON         | OFF     | 1 sec    | Once   |
| Access granted                                                    | ON         | OFF     | 1/10 sec | 1 sec  |
| Access granted<br>(battery low condition)                         | ON         | ON      | 1/10 sec | 1 sec  |
| Access denied                                                     | OFF        | ON      | 1 sec;A  | Once;® |
| Valid programming entry                                           | ON         | OFF     | 1 sec    | Once   |
| Invalid programming<br>entry (including<br>duplicate access code) | OFF        | ON      | 1 sec;A  | Once;® |
| Tamper shutdown<br>beginning                                      | OFF        | ON      | 2 sec    | Once   |
| Tamper shutdown state                                             | OFF        | ON      | 1 sec;©  | 10 sec |
| Tamper shutdown<br>ending                                         | ON         | OFF     | 2 sec;©  | Once   |

For PowerPlex 2000 only:

| Lock is ready when front lever is depressed | ON  | OFF | 1/10 sec | Once  |
|---------------------------------------------|-----|-----|----------|-------|
| Lock's stored power is starting to fade     | OFF | ON  | 1/10 sec | 1 sec |

(A)= 1/10 second; (B)= Twice; (C)= Can be observed only when you pump the lock's lever

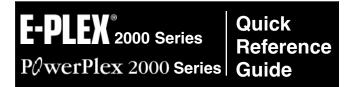

**E2000 Operation:** Enter your valid PIN to Access the lock and/or to program the lock at its keypad.

**PowerPlex 2000 Operation:** This model is a self-powered lock. To access and/or program the lock, you must first generate power by depressing the front lock lever down at least once. This energizes the lock temporarily for a few seconds , enough time for you to enter your PIN and open the lock, or start to program the lock with a command sequence.

To begin, put lock in programming mode by pressing: #Master Code#

Summary of Pushbutton Programming Commands

| Name     | Command                         | Description of Command                                                                                                    |
|----------|---------------------------------|----------------------------------------------------------------------------------------------------|
| Configur | 000 #<br>MMMMMMMM#<br>MMMMMMMM# | 'Modify Master User Access Code (lock's activation)' (Always 8 digits)                                                                    |
|          | 004 #                           | 'Unlock time setup' (TT = 02 to 20 seconds)                                                                                               |
|          | TT#                             |                                                                                                    |
|          | 005 #                           | 'Passage Mode Timeout setup' (TT = 01 to 24<br>hours - duration time in hours; 00 = no time limit)                                        |
|          | TT#                             | Note: Not applicable to PowerPlex 2000 models                                                                                             |
|          | 006 #                           | 'Tamper time setup' (TT = 00 to 90 seconds)                                                                                               |
|          | TT#                             |                                                                                                    |
|          | 007 #                           | 'Tamper wrong try setup' (TT = 03 to 09)                                                                                                  |
|          | TT#                             |                                                                                                    |
|          | 008 #                           | 'Buzzer volume control' (VV = 00 to 03; 00 = off;                                                                                         |
|          | VV#                             | 01 = Low; 02 = Normal; 03 = High)                                                                                                    |
|          | 009 #                           | 'Modify access length' (LL = 04 to 08 digits)                                                                                             |
|          | LL#                             |                                                                                                    |
|          | 099 #                           | 'Reset to factory default values', except access<br>code length. (Master, manager and access user<br>are retained if already programmed.) |

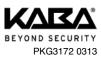

Summary of Pushbutton Programming Commands

| Name                | Command                                               | Description of Command                                                                                                    |
|---------------------|-------------------------------------------------------|----------------------------------------------------------------------------------------------------|
| Add/Modify<br>Users | 100 #<br>NNN #<br>UUUU {UUUU}#<br>UUUU {UUUU}#        | 'Add/Modify User Access Code' NNN = specific<br>User ID location (001 to 099) (Combination length<br>can be 4 to 8 digits, depending on access length<br>LL setting)                                                                                |
|                     | 101 #<br>NNN #<br>UUUU {UUUU}#<br>UUUU {UUUU}#        | 'Add/Modify Manager Access Code' NNN =<br>specific User ID location (001 to 099)<br>(Combination length can be 4 to 8 digits,<br>depending on access length LL setting)                                                                             |
|                     | 102 #<br>NNN #<br>UUUU {UUUU}#<br>UUUU {UUUU}#<br>HH# | 'Add/Modify Service User Access Code' NNN =<br>specific User ID location (001 to 099) (HH = 01<br>to 24 hours - duration time in hours; 00 = one-<br>time entry; Combination length can be 4 to 8<br>digits, depending on access length LL setting) |
| Delete<br>Users     | 200 #<br>NNN#                                         | Delete User Access Code'                                                                                                    |
|                     | 201 #<br>NNN#                                         | 'Delete Manager Access Code'                                                                                                    |
|                     | 202 #<br>NNN#                                         | 'Delete Service User Access Code'                                                                                                    |
|                     | 299 #                                                 | 'Delete all User Access Codes' (except Master and Manager)                                                                                                    |

Summary of Pushbutton Programming Commands

|                      | Command | Description of Command                                                                                  |
|----------------------|---------|----------------------------------------------------------------------------------------------------|
| Name                 |         | •                                                                                                    |
| Activate             | 300 #   | 'Activate User Access Code'                                                                             |
| Users                | NNN#    | NNN = specific User ID location (001 to 099)                                                            |
|                      | 301 #   | 'Activate Manager Access Code'                                                                          |
|                      | NNN#    | NNN = specific User ID location (001 to 099)                                                            |
|                      | 302 #   | 'Activate Service User Access Code'                                                                     |
|                      | NNN#    | NNN = specific User ID location (001 to 099)                                                            |
|                      | 398 #   | 'Activate all User Codes' (except Master and Manager)                                                   |
|                      | 399 #   | 'Activate / De-Activate Passage Mode' (P = 0<br>or 1; 0 = disable Passage Mode; 1 = enable              |
|                      | P#      | Passage Mode)                                                                                           |
| De-Activate<br>Users | 400 #   | 'De-Activate User Access Code'                                                                          |
| Users                | NNN#    | NNN = specific User ID location (001 to 099)                                                            |
|                      | 401 #   | 'De-Activate Manager Access Code'                                                                       |
|                      | NNN#    | NNN = specific User ID location (001 to 099)                                                            |
|                      | 402 #   | 'De-Activate Service User Access Code'                                                                  |
|                      | NNN#    | NNN = specific User ID location (001 to 099)                                                            |
|                      | 498 #   | 'De-Activate all User Codes' (except Master and Manager)                                                |
|                      | 499 #   | 'Activate / De-Activate Lockout Mode' (Master User<br>is not affected by Lockout Mode) (L = 0 or 1; 0 = |
|                      | L#      | disable Lockout Mode; 1 = enable Lockout Mode)                                                          |